## **Using Turnitin Direct 2011-12**

- **A: Submitting assignments**
- **B: Online troubleshooting & FAQs**

 $\overline{a}$ 

## **A: Submitting an assignment**

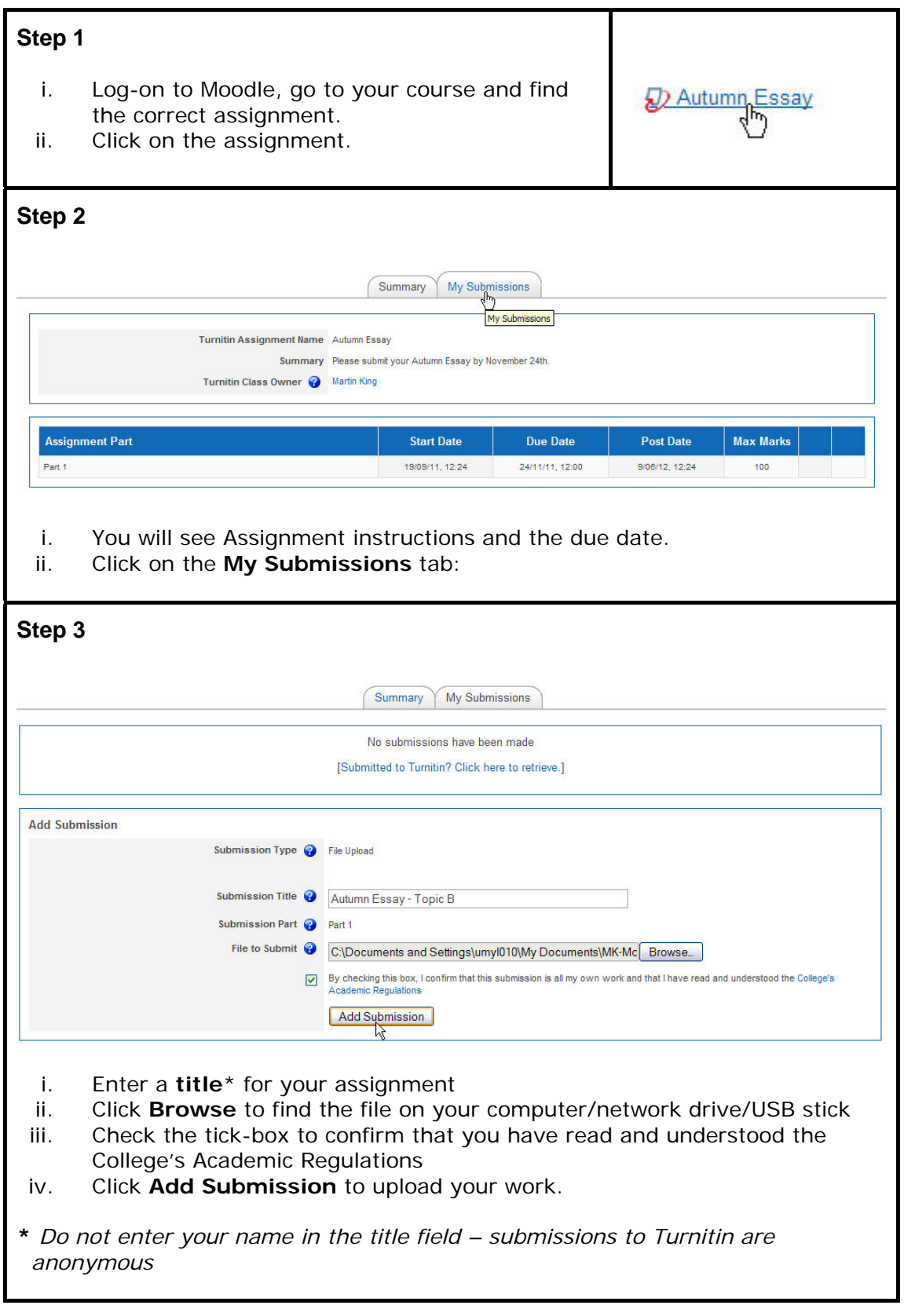

*Continued overleaf...*

 $\overline{a}$ 

## **A: Submitting an assignment cont.**

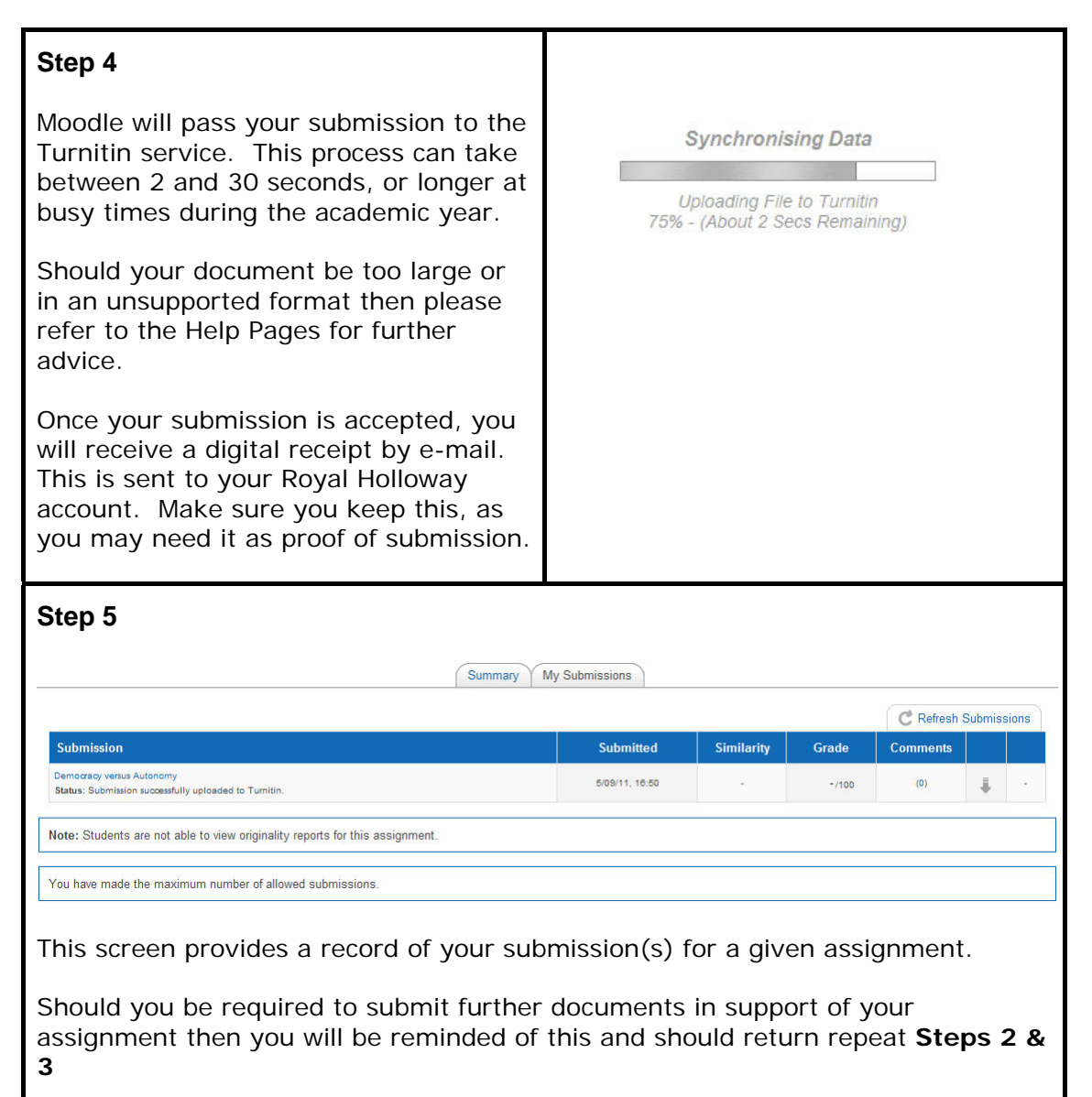

Should your department allow Students to view the reports generated by Turnitin then you can access these by clicking the icon in the column marked 'Similarity'. Your department should provide guidance on how to interpret the reports.

## **B: Online troubleshooting & FAQs**

A regularly updated version of this guide, Turnitin Help Pages, and materials in support of student understanding of plagiarism issues are available in Moodle at: http://moodle.rhul.ac.uk/course/view.php?id=1586

The direct link to the Help Pages is http://tiny.cc/rhultiid

You will be asked to log-in to Moodle to access these materials, use your RHUL username and password. Your RHUL username is 4 letters followed by 3 numbers (e.g. username: zkac999).

 $\overline{a}$